# **Adobe XD in a Day**

Learn how to design user interfaces with Adobe XD. This introductory class will teach you everything from creating new files and designing on a grid to turning your designs into clickable prototypes and exporting assets for web.

Group classes in NYC and onsite training is available for this course. For more information, email [hello@nobledesktop.com](mailto:hello@nobledesktop.com) or visit: <https://www.nobledesktop.com/classes/adobe-xd-1day>

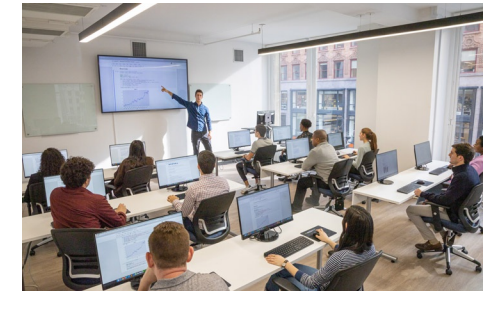

[hello@nobledesktop.com](mailto:hello@nobledesktop.com) • (212) [226-4149](tel:+1-212-226-4149)

## **Course Outline**

### **Section 1**

### **Creating New Files & Designing on a Grid**

- Creating a new file
- Setting up artboards  $\bullet$
- Importing text
- Creating colored backgrounds for text  $\bullet$

### **Importing & Cropping Photos**

- Importing a photo as an image fill (crop a photo)
- Rounding corners  $\bullet$

### **Vector Graphics, Colors, Shadows, & More**

- Importing & modifying vector graphics
- Aligning & distributing layers  $\bullet$
- Layer opacity vs. fill opacity
- Reusing colors (color swatches)  $\bullet$
- Adding a drop shadow

### **Character Styles**

Creating & Editing Character Styles

### **Section 2**

### **Repeat Grids**

- Creating a Repeat Grid
- Customizing the content  $\bullet$
- Adjusting the design  $\bullet$

#### **Components (Reusable Elements)**

- Creating & editing components
- Overriding content in one instance vs. globally updating all components  $\bullet$
- Detaching from a component
- Components versus Repeat Grids

### **Turning a Design into a Clickable Prototype**

- Linking between artboards
- Previewing the prototype  $\bullet$
- Creating an overlay
- Background blur  $\bullet$

,

- Fixing the position of elements so they don't scroll  $\bullet$
- Making a recording of a prototype  $\bullet$

### **Exporting Assets for Web: SVG, JPEG, & PNG**

- Exporting individual assets
- Exporting artboards

#### **Sharing XD Files (For Review, Developers, etc.)**

- Sharing an XD file
- Commenting on shared files
- Pinning a comment
- Updating an existing shared file
- Sharing for Development